# **Yacht Devices Manuel utilisateur**

**version de logiciel** YDGS-01R, YDGS-01N **pour les modèles** YDGS-01 Capteur de gaz d'échappement

 $\Big($  (c

1.00

**2018**

© 2018 Yacht Devices Ltd. Document YDGS-01-004. September 19, 2018. Web: <http://www.yachtd.com/>

NMEA 2000® est une marque déposée de la National Marine Electronics Association. SeaTalk NG est une marque déposée de Raymarine UK Limited. Garmin® est une marque déposée de Garmin Ltd.

#### **Sommaire**

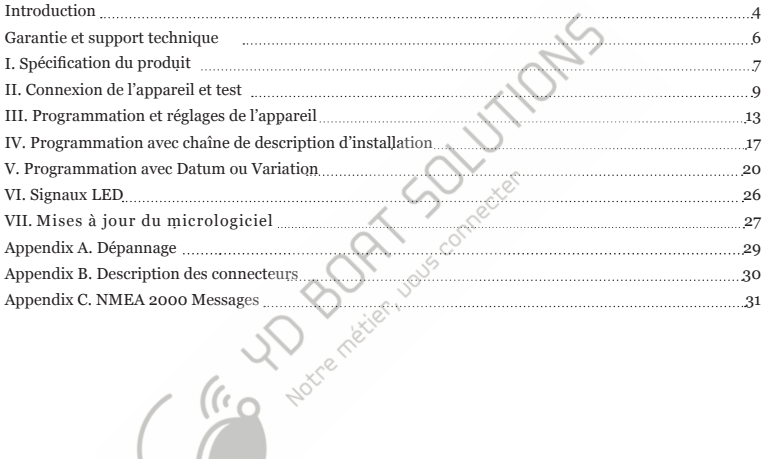

## **Contenu du colis**

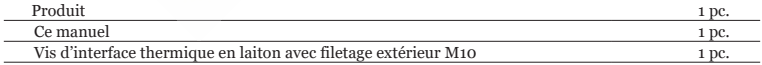

## <span id="page-3-0"></span>**Introduction**

Ce manuel contient des informations sur la procédure d'installation, de configuration et d'utilisation du capteur de gaz d'échappement YDSG-01 (ci-après «Dispositif») destiné à être utilisé sur des bateaux de plaisance.

L'appareil effectue des mesures dans une plage allant de 0 à +800 ° C (+32 à 1472 ° F). La température est mesurée à l'aide du thermocouple placé à l'extérieur du boîtier de l'appareil et doté d'une gaine flexible de 90 cm (3 pieds) avec une couche isolante interne en fibre de verre résistant à la chaleur. L'appareil peut être utilisé pour mesurer la température de gaz, de solides et de liquides extrêmement chauds. Le fil du thermocouple ne peut pas être allongé. L'appareil est configuré par défaut pour afficher «Température de l'air», mais peut être reconfiguré pour afficher «Température des gaz d'échappement», «Température du système de chauffage», «Température de la pièce du moteur», etc.

Jusqu'à 50 appareils peuvent être utilisés sur un navire simultanément; cette limitation est définie par la spéci fi cation du réseau NMEA 2000. Les données des appareils peuvent être affichées sur des traceurs de cartes, des instruments de navigation numériques, ainsi que utilisées par d'autres équipements numériques du navire.

Veuillez noter que tous les traceurs de cartes et tous les instruments ne peuvent pas afficher «Température des gaz d'échappement». Veuillez consulter la documentation de votre traceur de cartes ou de votre affichage d'instruments avant l'installation du périphérique.

L'appareil est conçu pour fonctionner sur un réseau NMEA 2000 et est compatible avec un large éventail d'équipements prenant en charge ce protocole. Les réseaux Raymarine SeaTalk NG, Simrad SimNet et Furuno CAN sont des versions de NMEA 2000 de marque et ne diffèrent que par le type de connecteurs. Garmin utilise dans ses appareils le connecteur NMEA 2000 Micro compatible avec le connecteur DeviceNet Micro. Notre appareil est fourni avec différents types de connecteurs, ce qui permet de les connecter à des réseaux de différents fabricants sans aucun adaptateur. Le modèle d'appareil est indiqué sur le boîtier.

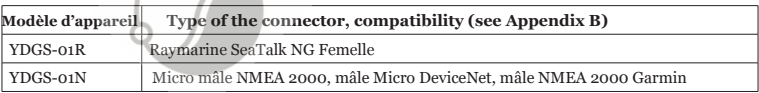

Pour vous connecter à d'autres types de réseaux NMEA 2000, un adaptateur de câble est requis (il n'est **T**pas fourni avec le périphérique et doit être acheté séparément).

Nous vous remercions d'avoir acheté nos appareils et vous souhaitons d'agréables voyages!

### <span id="page-5-0"></span>**Garantie et support technique**

- 1. La garantie de l'appareil est valable deux ans à compter de la date d'achat. Si un appareil a été acheté dans un magasin de vente au détail, la facture d'achat peut être demandé lors d'une demande de garantie.
- 2. La garantie de l'appareil prend fin en cas de violation des instructions de ce manuel, de violation de l'intégrité du boîtier, de réparation ou de modification de l'appareil sans l'autorisation écrite du fabricant.
- 3. La modification du câble du capteur du thermomètre est effectuée par l'utilisateur à ses risques et périls, la garantie ne couvre pas la défaillance de l'appareil dans ce cas.
- 4. Si une demande de garantie est acceptée, l'appareil défectueux doit être envoyé au fabricant.
- 5. Les obligations de garantie incluent la réparation et le remplacement de la marchandise et n'incluent pas les coûts d'installation et de configuration de l'équipement, ainsi que l'envoi de l'appareil défectueux au fabricant.
- 6. La responsabilité du fabricant en cas de dommage résultant du fonctionnement ou de l'installation de l'appareil est limitée au coût de l'appareil.
- 7. Le fabricant n'est pas responsable des erreurs et des inexactitudes dans les guides et les instructions d'autres sociétés.
- 8. L'appareil ne nécessite aucune maintenance. Le boîtier de l'appareil n'est pas démontable. En cas de panne, veuillez vous reporter à l'Annexe A avant de contacter le support technique.
- 9. Le fabricant accepte les applications sous garantie et fournit un support technique uniquement par e-mail ou par un revendeur agréé.
- 10. [Les coordonnées du fabri](http://www.yachtd.com/)cant et la liste des revendeurs agréés sont publiées sur le site internet: http://www.yachtd.com/.

## <span id="page-6-0"></span>I. Spécification de produit

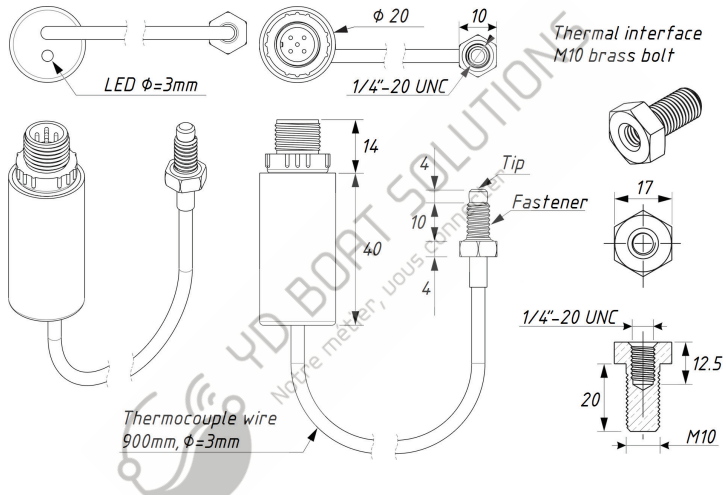

Figure 1. Dessin du capteur de gaz d'échappement (modèle YDGS-01N)

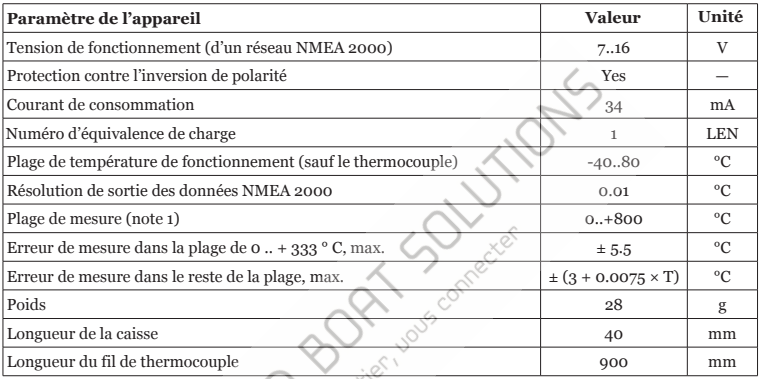

*Note (1): PGN 130310, 130311 et 130312 ne peuvent fournir une valeur de température que jusqu'à +382 ° C. Seul le PGN 130316 peut fournir la gamme complète. Voir la section III.*

Yacht Devices Ltd déclare que ce produit est conforme aux exigences essentielles de la directive CEM 2014/30 / EU.

Éliminez ce produit conformément à la directive DEEE. Ne mélangez pas l'élimination électronique avec les ordures ménagères ou industrielles.

### <span id="page-8-0"></span>**II. Connexion de l'appareil et test**

L'appareil ne nécessite aucune maintenance; Le calibrage du thermocouple est effectué par le fabricant. Cependant, vous pouvez définir un décalage de -10,0 à + 10,0 degrés Celsius pour que les lectures du capteur s'alignent sur les lectures d'autres équipements de navire (voir Section III).

Lorsque vous décidez où installer le périphérique, choisissez un emplacement de montage sec. Évitez les endroits où l'appareil peut être inondé d'eau, cela pourrait l'endommager.

#### **1. Connexion de l'appareil à la source de température**

L'extrémité de jonction de mesure du thermocouple (la sonde) présente une pointe imperméable et une attache (qui ressemble à un boulon mais qui est creuse) avec un filetage externe  $1/4$ <sup>"</sup> - 20 UNC, tous deux en acier inoxydable. Notez que la pointe du thermocouple tourne librement dans la fixation. Pour rendre la connexion étanche, utilisez le boulon d'interface thermique en laiton.

La sonde n'est pas concue pour être installée en permanence dans des environnements hostiles tels que l'eau de mer. Dans ce cas, vous devez utiliser le boulon d'interface thermique en laiton fourni avec l'appareil. Recouvrez les surfaces exposées avec un composé isolant ou une peinture résistant à la chaleur.

Le thermocouple de l'appareil ne peut pas être allongé par l'utilisateur. Si le fil du thermocouple est endommagé, il ne peut pas être réparé. Lors de l'installation, veillez à ce qu'aucune contrainte mécanique ne soit appliquée sur la gaine du thermocouple: elle ne doit pas être pincée, tordue ou trop pliée. Le rayon de courbure minimal autorisé est de 9 mm.

Lors de l'acheminement de la gaine du thermocouple, évitez les sources puissantes d'interférences électromagnétiques: moteurs, compresseurs, générateurs, pompes électriques et antennes émettrices.

Tenez également compte du transfert de chaleur possible de la source de température mesurée le long du thermocouple. Fixez la gaine du thermocouple avec des colliers ininflammables résistant à la chaleur et évitez tout contact avec des matériaux ininflammables ou sensibles à la chaleur. Une isolation thermique supplémentaire peut également être utilisée.

#### **2. Recommandations d'installation pour la mesure de la température de[s gaz d'échappement](http://www.foxitsoftware.com/shopping)**

Il est recommandé d'installer le capteur de thermocouple sur la partie la plus chaude du collecteur d'échappement du moteur. Vous pouvez localiser la température maximale en utilisant, par exemple, un pyromètre numérique. L'installation d'une couche d'isolation thermique appropriée est recommandée pour améliorer la précision de la mesure.

Pour rendre la connexion étanche, utilisez le boulon d'interface thermique en laiton.

#### **3. Connexion réseau NMEA 2000**

Le périphérique est directement connecté au bus NMEA 2000 sans câble de dérivation. Avant de connecter l'appareil, éteignez l'alimentation du bus. Reportez-vous à la documentation du fabricant pour toute question relative à l'utilisation des câbles de connexion, des terminateurs et des connecteurs:

- Manuel de référence SeaTalk NG (81300-1) pour les réseaux Raymarine
- Référence technique pour les produits Garmin NMEA 2000 (190-00891-00) pour les réseaux Garmin

Après avoir connecté l'appareil, fermez le verrou du connecteur pour assurer sa résistance à l'eau et sa fiabilité.

Après avoir mis le bus sous tension, le voyant de périphérique émet un ou deux signaux brefs par seconde (voir Signaux de voyant à la section VI).

Si le périphérique est connecté à un réseau doté d'un traceur de cartes ou de tout autre périphérique transmettant un message PGN 0x1F814 (129044) avec une configuration de données de graphique ou PGN 0x1F11A (127258) avec des données sur la variation magnétique, le périphérique produira six signaux DEL avec une période de 0,5 seconde lorsque ce message est reçu pour la première fois après la mise sous tension. Cela se produit généralement dans les 15 secondes suivant la mise sous tension du périphérique. La série de signaux confirme que le périphérique est correctement connecté au réseau NMEA 2000 et que le traceur est en mesure de recevoir des données à partir du périphérique.

Les informations sur le périphérique doivent être affichées dans la liste des périphériques NMEA 2000 (SeaTalk NG, SimNet, Furuno CAN) ou dans la liste commune des périphériques externes du traceur (voir la figure 1). En général, l'accès à cette liste se fait dans le menu «Diagnostic», «Interfaces externes» ou «Périphériques externes».

Les données de l'appareil sont disponibles pour tous les équipements connectés au réseau et peuvent être affichées simultanément sur plusieurs traceurs de cartes et instruments de navigation numériques.

Par défaut, l'appareil affiche la température mesurée en tant que «température de [l'air», mais il peut être](http://www.foxitsoftware.com/shopping)  **T**reprogrammé par l'utilisateur pour afficher des données dans d'autres indicateurs, tels que «température des gaz d'échappement», «température du système de chauffage», «température de la pièce moteur». (voir section III).

Passez à l'écran du traceur qui fournit des informations sur la température des gaz d'échappement ou ajoutez cet indicateur à l'écran à l'aide des instructions fournies avec votre traceur. Les données de l'indicateur devraient commencer à apparaître au plus tard 5 secondes après la mise sous tension de l'appareil. Avec les paramètres d'usine, les données sont mises à jour à un intervalle de 500 millisecondes.

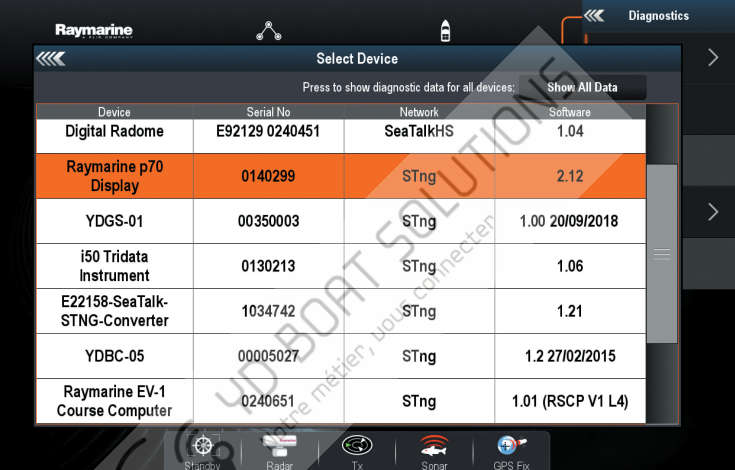

Figure 1. Raymarine c125 MFD devices list with Exhaust Gas Sensor

<span id="page-12-0"></span>*La programmation de l'appareil ne doit pas être effectuée en mer.*

L'appareil peut être programmé selon trois méthodes. Le tableau 1 de la page suivante montre l'applicabilité des méthodes pour différents paramètres. Les méthodes suivantes sont supportées:

- 1. Par une séquence spéciale de paramètres de référence ou de variation sur un traceur de cartes (colonne [1] du tableau 1). Cette méthode est délicate, mais elle nécessite uniquement un traceur graphique et peut être exécutée sur les anciens traceurs. Testé avec les traceurs Garmin et Raymarine. Voir la section V pour plus de détails.
- 2. Avec une chaîne de description d'installation spéciale pouvant être entrée pour le périphérique dans un logiciel tel que CAN Log Viewer de notre société, ActiSense NMEA Reader ou Maretron N2KAnayzer. Cette méthode est très simple et peut être prise en charge par certains modèles de traceurs de graphiques. Décrit dans la section suivante.
- 3. Utilisant un logiciel informatique spécial, y compris le logiciel d'installation professionnel NMEA 2000. Le périphérique prend en charge les fonctions «Message de demande», «Message de commande» et «Ecriture de champs» du PGN 126208, qui permet de modifier les paramètres du périphérique.

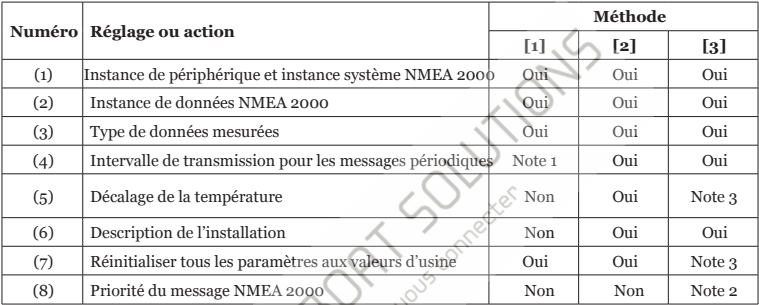

*Remarque 1: Cette méthode permet uniquement d'activer l'intervalle de transmission par défaut et de la désactiver.*

 *Remarque 2: le réglage n'est pas stocké dans la mémoire non volatile et agit uniquement lorsque l'appareil est sous tension.*

*Remarque 3: Non autorisé avec «Message de commande» et «Champs d'écriture» du PGN 126208, utilisez la méthode 2.*

Les instances d'appareil et de système NMEA 2000 (1) ne doivent pas être modifiées par un utilisateur. Ces champs sont utilisés par les installateurs dans les réseaux NMEA 2000 complexes. La priorité du message (8) peut être gérée de manière dynamique sur le réseau par des périphériques et n'est pas destinée à être gérée par un utilisateur.

 $-14-$ L'instance de données NMEA 2000 (2) peut être utilisée lorsque plusieurs périphériques sont installés. Par exemple, les données sur la température des gaz d'échappement avec l'instance 2 peuvent être affichées sous «Température des gaz d'échappement du moteur n ° 2». Les traceurs de graphiques avec les paramètres d'usine ne peuvent généralement afficher qu'une seule valeur avec l'instance de données 0, mais les fabricants peuvent fournir aux revendeurs et aux installateurs professionnels des instruments internes pour personnaliser les écrans du traceur de cartes. Veuillez vous reporter au manuel de votre traceur de cartes avant de modifier ce paramètre.

Vous pouvez choisir l'un des 15 types de données (3) pour la température. Notez que, par exemple, les données sur la température de la salle des machines (valeur 3 dans le tableau 2) ne peuvent pas être envoyées dans le PGN 130310. Reportez-vous au manuel de votre traceur de cartes ou d'affichage de l'instrument pour connaître les types de PGN et de température pris en charge.

**ith of**

Notez que les messages avec PGN 130310, 130311 et 130312 peuvent uniquement fournir des valeurs de température allant jusqu'à +382 ° C. Si la température mesurée dépasse +382 ° C, la valeur de température «Hors gamme» est envoyée dans ces PGN. Seul le PGN 130316 peut fournir la plage de mesure complète.

Le réglage de l'intervalle de transmission de données (4) permet de modifier l'intervalle de messages périodiques (transmission de données) avec les méthodes [2] ou [3] et d'activer / de désactiver individuellement la transmission de messages avec les trois méthodes. Des intervalles de 50 millisecondes (valeur 50) à 1 heure (valeur 3600000) sont autorisés, une valeur de 0 désactive la transmission (mais les données peuvent être reçues sur demande). La valeur «Restaurer l'intervalle par défaut» est également prise en charge dans la méthode [3] (voir l'annexe C). Dans le cas de la méthode [1], l'utilisateur peut uniquement activer et désactiver la transmission des messages.

Le capteur de l'appareil est calibré en usine. Cependant, vous pouvez définir un décalage (5) compris entre -10,0 et + 10,0 Celsius afin que les lectures du capteur s'alignent sur les lectures d'autres équipements de navire.

La description de l'installation (6) est constituée de deux champs de texte (voir la section suivante), que l'installateur peut renseigner pour spécifier l'emplacement de l'appareil ou laisser des notes et les coordonnées. Les chaînes spéciales commençant par «YD:» dans le second champ sont utilisées pour la programmation de l'appareil dans la méthode [2].

La réinitialisation des paramètres (7) ramène un périphérique à son état d'usine.

Les deux sections suivantes décrivent les détails de la programmation de périphériques à l'aide des méthodes [2] et [1]. Concernant la méthode [3], veuillez vous reporter au manuel de votre logiciel et à la norme NMEA 2000.

*Tableau 2. Type de réglage des données mesurées pour l[e périphérique](http://www.foxitsoftware.com/shopping)*

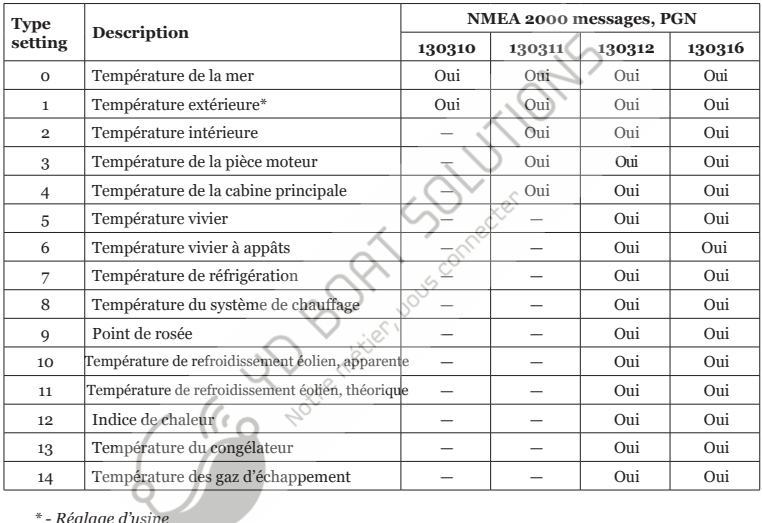

*\* - Réglage d'usine*

#### <span id="page-16-0"></span>**IV. Programmation avec chaîne de description d'installat[ion](http://www.foxitsoftware.com/shopping)**

Les chaînes de description d'installation sont généralement écrites par les installateurs pour spécifier l'emplacement du périphérique ou pour laisser des notes ou des coordonnées. Cela peut être fait avec un logiciel PC professionnel (avec un connecteur matériel sur un réseau NMEA 2000) et peut être pris en charge par certains modèles de traceurs de graphiques. Veuillez vous reporter à la documentation de votre logiciel ou de votre traceur de cartes pour plus de détails.

Pour programmer le périphérique, entrez une chaîne spéciale commençant par «YD:» dans le champ de description de l'installation 2 dans les propriétés du périphérique. Par exemple, «YD: DEV 1» (sans guillemets) changera l'instance de périphérique NMEA 2000 du périphérique en 1. Si la commande est acceptée par le périphérique, il ajoutera «DONE» au texte saisi et «YD: DEV 1 DONE »sera affiché dans le cas de notre exemple. Notez que le périphérique accepte toujours les chaînes correctes, quels que soient les paramètres actuels, etc.

Dans la figure 1 de la page suivante, vous pouvez voir le processus de programmation du périphérique avec le logiciel gratuit CAN Log Viewer (pour ouvrir cette fenêtre, sélectionnez l'élément «Périphériques NMEA 2000» dans le menu «Affichage», actualise[z la liste des périphériques, sélectionn](http://www.yachtd.com/downloads/)ez l'appareil et cliquez sur le bouton «Propriétés»). Vous pouvez télécharger ce programme (exécuté sous Microsoft Windows, Mac OS X et Linux) à l'adresse http://www.yachtd.com/downloads/, interface Wi-Fi NMEA 2000 de Yacht Devices ou interface USB NMEA 2000 de Yacht Devices pour connecter le PC avec le réseau NMEA 2000.

Dans le logiciel, vous pouvez également modifier l'instance de périphérique NMEA 2000 en entrant une valeur dans le champ dédié (voir le groupe «Réclamation d'adresse» sur la capture d'écran).

Après avoir entré la commande comme illustré à la figure 1 (cliquez sur le bouton «Mettre à jour» pour appliquer les modifications), la valeur du champ «Instance de périphérique» sera remplacée par 1 et le champ «Détails de l'installation 2» sera remplacé par «YD: DEV 1 FAIT ».

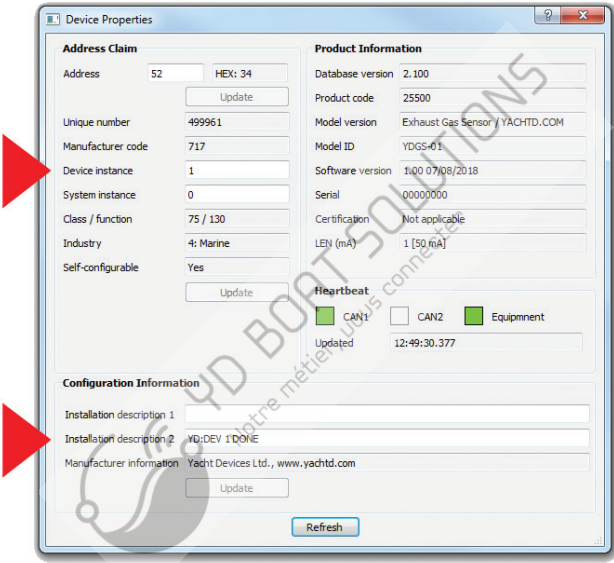

Figure 1. Programmation avec CAN Log Viewer

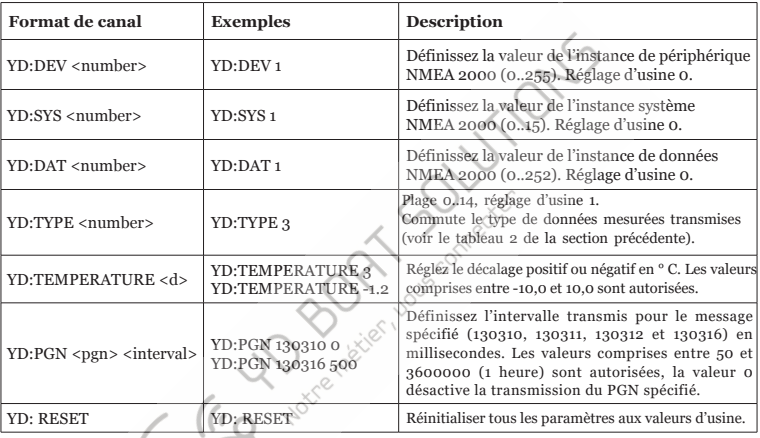

#### <span id="page-19-0"></span>**V. Programmation avec Datum ou Variation**

Pour programmer le périphérique avec cette méthode, vous devez le connecter à un [réseau avec un traceur](http://www.foxitsoftware.com/shopping)  de graphiques. Cette méthode de programmation est délicate, mais compatible avec pratiquement tous les traceurs de cartes NMEA 2000.

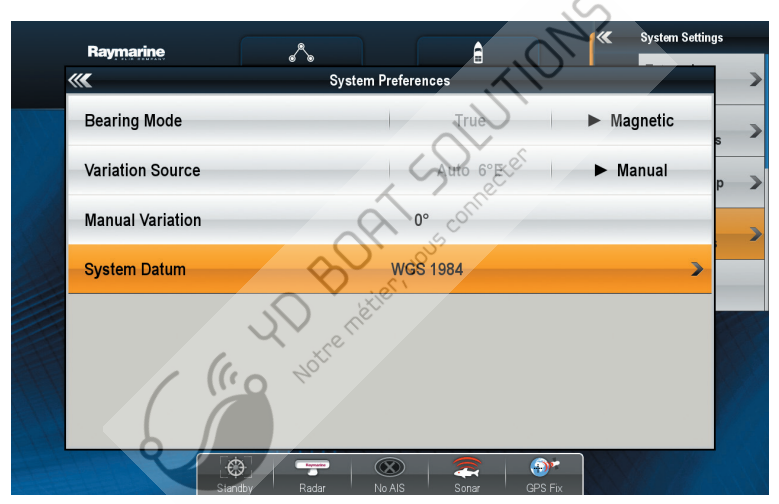

*Figure 1. Réglage du zéro des cartes et de la variation magnétique sur Raymarine c125*

Si un réseau comprend plusieurs traceurs de graphiques, désactivez-les tous sauf [celui à partir duquel](http://www.foxitsoftware.com/shopping)  vous allez programmer le périphérique. Si plusieurs appareils sont connectés au réseau, ils seront programmés en même temps.

L'appareil confirme les commandes reçues du traceur de cartes en allumant les voyants pendant 3 secondes, une ou plusieurs fois. Si vous ne pouvez pas voir le voyant de périphérique lorsque vous êtes assis derrière le traceur de cartes, vous aurez peut-être besoin d'un assistant.

La programmation du périphérique s'effectue soit par un changement séquentiel des paramètres d'origine du graphique, soit par un changement séquentiel des paramètres de variation magnétique sur le traceur. Les modèles plus anciens de traceurs Raymarine n'envoient pas de notification lors du changement de variation magnétique (message NMEA 2000 avec PGN 127258) et seule la première méthode est disponible pour eux. Les traceurs Garmin n'envoient pas de notifications lorsque le zéro de la carte est modifié (message NMEA 2000 avec PGN 129044) et seule la seconde méthode est disponible pour eux.

Pour sélectionner une méthode de programmation, reportez-vous à la documentation de votre traceur de cartes. Dans certains cas, vous devrez peut-être mettre à jour le micrologiciel du traceur.

#### **ETAPE 1. Mettre l'appareil en mode veille**

L'appareil passe en mode veille si, lorsqu'il est allumé, le zéro des cartes est défini comme suit sur le traceur:

• à «Irlande 1965»

Ou si la variation magnétique sur le traceur est définie sur une valeur définie par l'utilisateur avec le paramètre suivant:

 $\cdot$  26  $\circ$  E

Généralement, le traceur envoie des notifications sur les réglages toutes les 20 secondes. Lorsque vous modifiez les paramètres sur le traceur comme indiqué ci-dessus, n'oubliez pas de vous rappeler la configuration initiale du traceur. Redémarrez l'appareil. Une minute après la mise sous tension de l'appareil, un signal de confirmation est émis (le voyant s'allume pendant 3 secondes). Cela signifie que l'appareil est mis en mode veille. Si l'appareil est mis hors tension en même temps que le traceur, le temps d'attente du signal sera augmenté du temps de chargement du traceur.

Si, après quelque temps, le réglage du traceur revient automatiquement à la valeur précédente, cela signifie qu'un autre périphérique du réseau envoie des notifications. Il peut s'agir d'un convertisseur NMEA 0183-NMEA 2000, d'un autre traceur ou d'un ordinateur connecté au réseau [NMEA 2000. Mettez ce](http://www.foxitsoftware.com/shopping)  périphérique hors tension ou déconnectez-le du bus NMEA 2000 au moment de la programmation. Il est recommandé de déconnecter tout périphérique de ce type du bus lorsque celui-ci est hors tension.

#### **ETAPE 2. Mettre l'appareil en mode de programmation**

Si l'appareil a été mis en mode veille en définissant le zéro de la carte (variation magnétique), toutes les étapes suivantes doivent être effectuées avec la définition du zéro de la carte (variation magnétique).

En mode veille, sans mettre le périphérique hors tension, modifiez les paramètres de référence du graphique sur le traceur.

• sur «Européen 1950 (moyenne, Datum européen)» ou changez le réglage de la variation magnétique en:

 $\cdot$  29  $\circ$  E

L'appareil produira un signal de confirmation et entrera en mode de programmation.

Le mode de programmation se termine automatiquement 10 minutes après la mise sous tension de l'appareil. Quatre signaux de confirmation sont produits en même temps. Ensuite, l'appareil repasse en mode de fonctionnement normal. Les paramètres ne sont pas enregistrés dans la mémoire non volatile et si les paramètres de l'appareil ont été modifiés au moment de la programmation, ils ne seront conservés que jusqu'à la mise hors tension de l'appareil.

#### **ETAPE 3. Programmation de l'appareil**

Lors de la programmation, vous pouvez personnaliser la liste des messages NMEA 2000 contenant les données envoyées par le périphérique, ainsi que le type des données transmises.

Contrairement à la méthode de programmation décrite dans la section précédente, cette méthode ne permet pas de définir l'intervalle pour les messages à transmission périodique. Cette méthode permet d'activer et de désactiver la transmission des messages uniquement. Lorsque la transmission est activée, l'intervalle spécifié dans la norme NMEA 2000 pour ce message est appliqué (voir Annexe C).

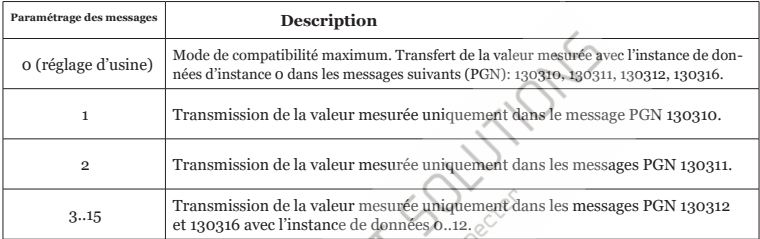

Nous vous recommandons d'utiliser le mode de compatibilité maximale (valeur 0 dans le tableau 1) et de ne pas modifier inutilement les paramètres d'usine des messages. Si vous modifiez le paramètre de message sur la valeur 1 (voir le tableau 1) et autorisez uniquement le PGN 130310 lorsque l'appareil est configuré pour envoyer les données mesurées en tant que «Température de la pièce moteur» (voir le tableau 2 de la section III), l'appareil cessera de transmettre. Les données de température comme la température de la salle des machines ne peuvent pas être envoyées dans ce message. Lors de la configuration des messages avec la valeur 0 et le type de données avec la valeur 14 («Température des gaz d'échappement», voir le tableau 2 de la section III), seuls les messages avec les PGN 130312 et 130316 seront transmis, car ces données ne peuvent pas être transférées d'autres messages.

Quels que soient les paramètres, le périphérique reçoit et transmet les messages de service NMEA 2000 (voir l'Annexe C) et s'affiche dans la liste des périphériques NMEA 2000 (SeaTalk NG, SimNet, Furuno CAN).

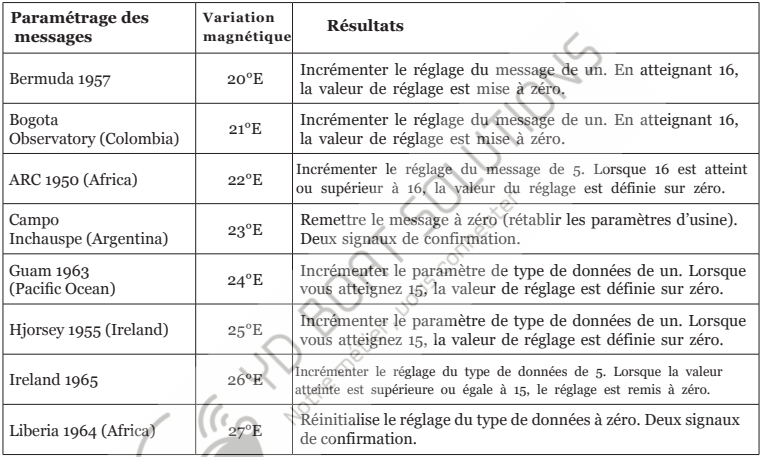

La programmation de l'appareil est effectuée en modifiant le zéro des cartes ou le réglage de la variation magnétique sur le traceur. L'appareil con fi rme la commande en produisant un seul signal (sauf indication contraire dans le tableau 2). L'appareil doit être préalablement mis en mode de programmation (ÉTAPE 2).

Veuillez noter que la modification des paramètres de l'appareil ne se produit q[ue lors de la modifica](http://www.foxitsoftware.com/shopping)tion de la configuration du traceur. Pour augmenter la valeur du paramètre de message de 3, changez d'abord le paramètre de la Table 2 à la première valeur, puis à la seconde, puis revenez à la première. Après chaque changement, attendez le signal de confirmation de l'appareil (allumage des LED pendant 3 secondes). Habituellement, lorsqu'il change le réglage, le traceur envoie une notification immédiatement et le dispositif émet un signal juste après la modification de la valeur du réglage.

**ÉTAPE 4**. Enregistrement des paramètres dans la mémoire non volatile

Sans éteindre l'appareil, réglez le point d'origine de la carte sur le traceur sur «WGS 1984» ou le paramètre de variation magnétique sur 27 ° W. L'appareil enregistre les réglages dans la mémoire non volatile, génère trois signaux de confirmation et revient au mode de fonctionnement normal. Si vous n'enregistrez pas les paramètres dans la mémoire non volatile, ils ne seront conservés que jusqu'à la mise hors tension (voir ÉTAPE 2). N'oubliez pas de renvoyer les paramètres initiaux du traceur après la programmation.

## <span id="page-25-0"></span>**VI. Signaux LED**

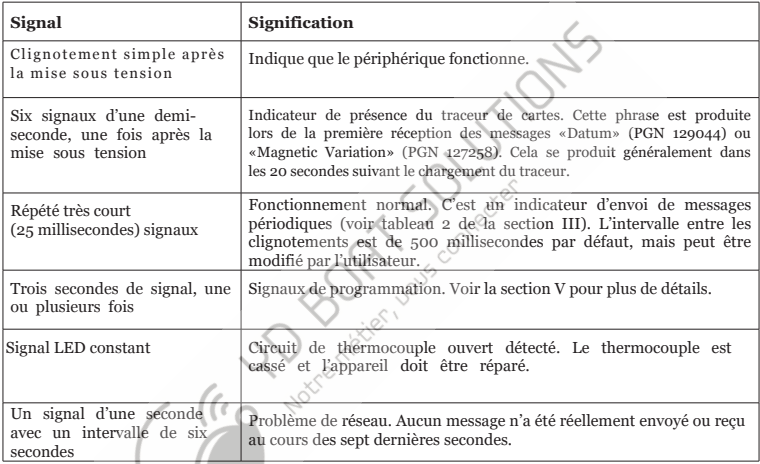

Les signaux lors de la mise à jour du micrologiciel sont décrits dans la section suivante.

#### <span id="page-26-0"></span>**VII.Mises à jour du micrologiciel**

Les mises à jour du micrologiciel peuvent être effectuées avec le logiciel gratuit CAN Log Viewer fonctionnant sous Microsoft Windows, Mac OS X et Linux:

http:[//www.yachtd.com/products/can\\_view.html](http://www.yachtd.com/products/can_view.html)

La version de la visionneuse du journal CAN doit être 1.13 ou ultérieure.

Le programme doit être connecté à un réseau NMEA 2000 avec une interface USB YDNU-02 ou une

interface Wi-Fi YDWG-02.

Vous devez télécharger la dernière version du micrologiciel sur

notre site Web: [http://www.yachtd.co](http://www.yachtd.com/downloads/)m/downloads/ Ouvrez l'archive .ZIP téléchargée avec la mise à jour et copiez le fichier YDGS01.BIN sur le disque. Le fichier README.TXT à l'intérieur de l'archive peut contenir des informations importantes sur la mise à jour.

1.Cliquez sur l'élément «Périphériques NMEA 2000» dans le menu «Affichage».

2.Cliquez sur le bouton «Actualiser» (voir la figure 1 à la page suivante) dans la fenêtre ouverte et attendez

pour que le périphérique apparaisse dans la liste.

3.Sélectionnez le périphérique et cliquez sur le bouton «Firmware Update».

4. Localisez et sélectionnez le fichier de mise à jour YDGS01.BIN sur le disque.

5. Patientez pendant le téléchargement du micrologiciel.

En cas de doute, regardez la vidéo avec la procédure de mise à jour sur notre site Web. Pendant le téléchargement du micrologiciel, la DEL de l'appareil clignote très rapidement. Lorsque le micrologiciel est mis à jour, les périphériques émettent cinq signaux d'une demi-seconde et la visionneuse de journal CAN vous informe également que la mise à jour a été effectuée avec succès.

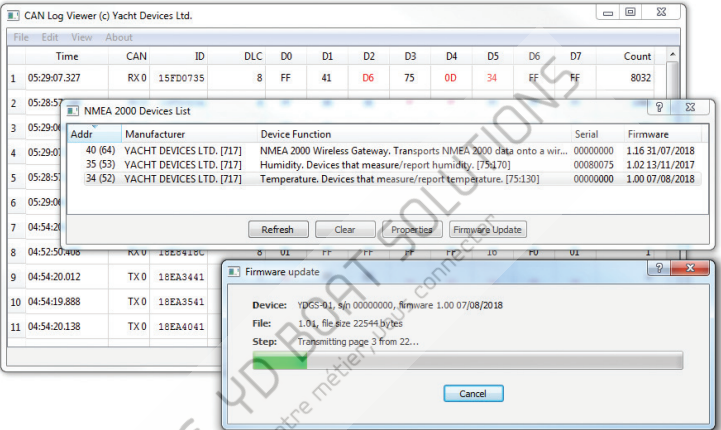

Figure 1, Mise à jour du micrologiciel du capteur de gaz d'échappement

# <span id="page-28-0"></span>**Appendix A. Dépannage**

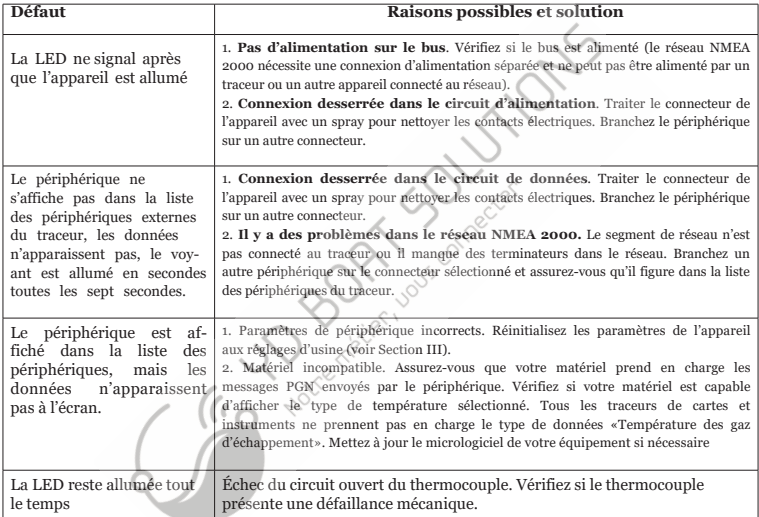

<span id="page-29-0"></span>**Appendix B. Description des connecteurs**

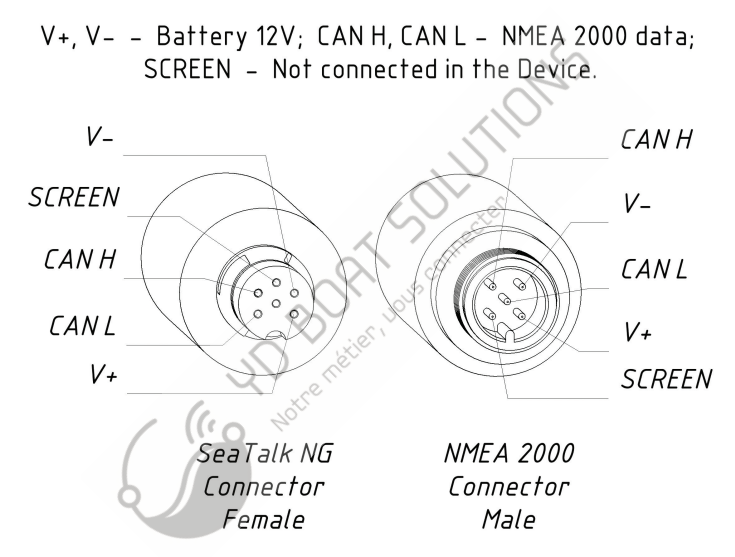

*Figure 1. Connecteurs des appareils avec index R (à gauche), N (à droite) à la fin du nom du modèle*

#### <span id="page-30-0"></span>**Appendix С. Messages NMEA 2000**

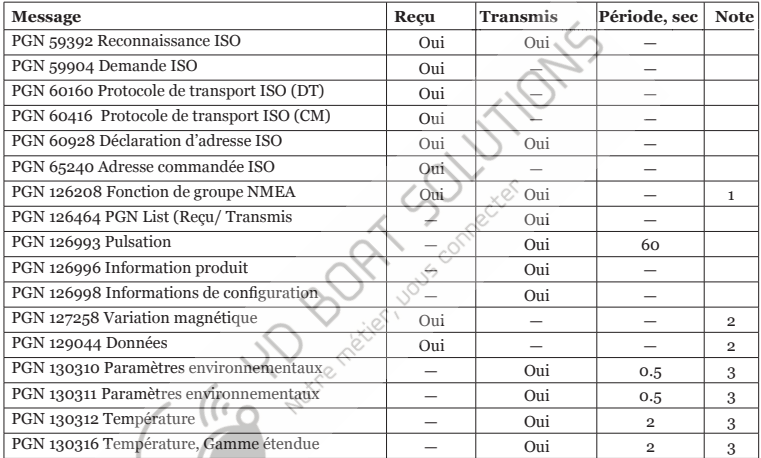

*Remarque 1: le message de demande, le message de commande et les champs d'écriture sont pris en charge.*

 *Remarque 2: Utilisé dans la programmation de l'appareil (voir Section V).*

*Remarque 3: l'utilisateur peut modifier la période ou désactiver la transmission de ce message (voir la section IV)..*

City of Branch South 10 Miles